## Jira 한글 언어팩 변경하기

이 문서는 Jira에서 마음에 들지 않는 한글을 변경할 수 있는 가이드를 제공합니다.

해당 가이드는 비공식적으로 시스템에 영향을 줄 수 있습니다. 수정 전에 반드시 백업을 하시고 이상이 있을 경우 복원하시기 바랍니다.⋒

언어 변경은 크게 두 가지 파일에서 수정 필요.

- jira-core-language-pack-ko\_KR\_버전.jar
- jira-software-language-pack-ko\_KR\_버전.jar

## 위치는 아래 경로에서 확인 가능

- 설치경로\atlassian-jira\WEB-INF\atlassian-bundled-plugins\
- 데이터경로\plugins\installed-plugins\

해당 파일을 찾아서 압축 해제 후 선호하는 에디터에서 \*\_ko\_KR.properties 파일에 변경을 원하는 단어 검색하여 수정 후 다시 압축 수행 아래 변환의 예시를 참고하세요.

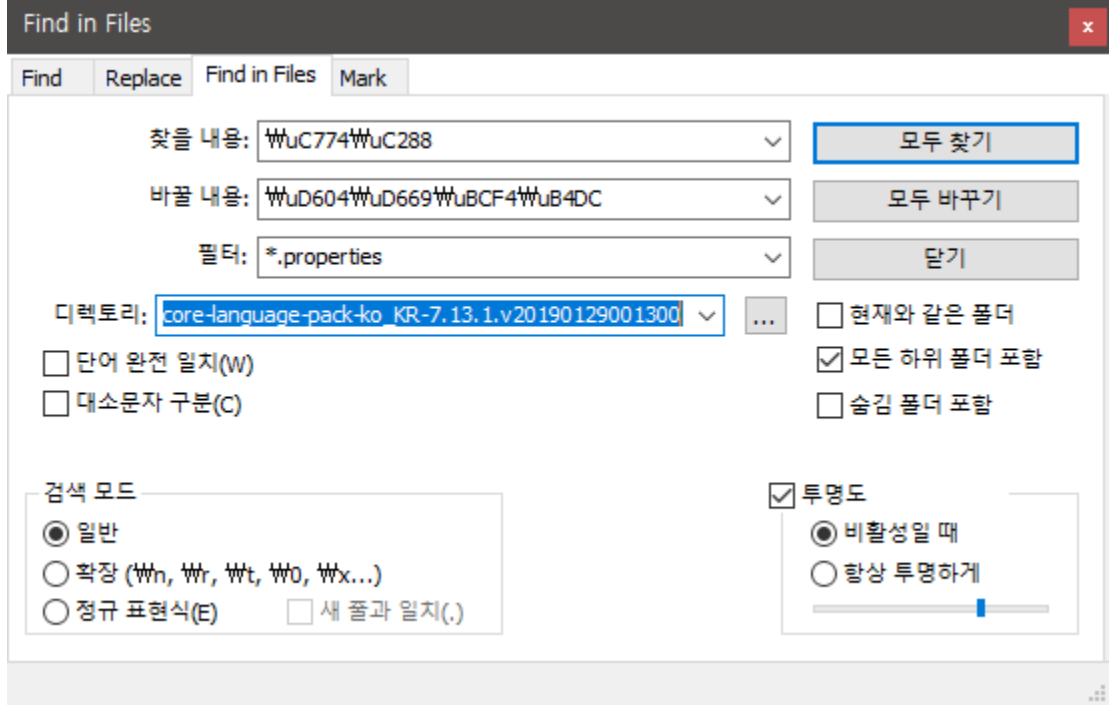

유니코드는 다음 링크에서 확인할 수 있습니다.

• <https://huskdoll.tistory.com/39>